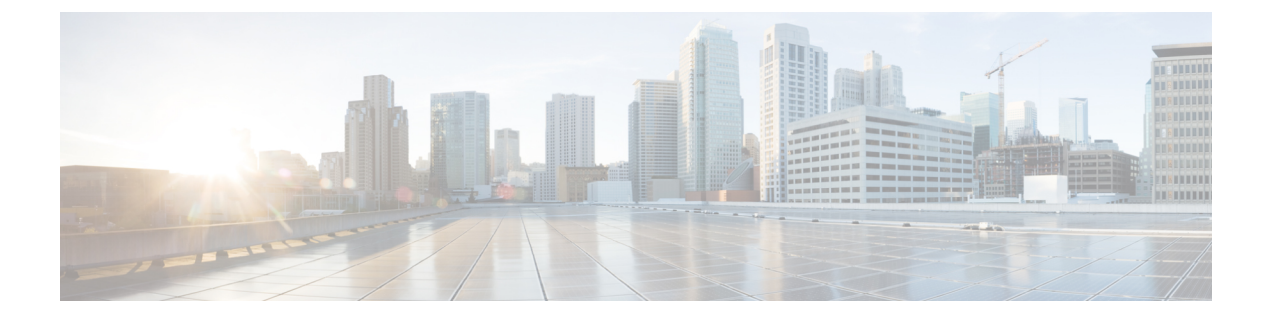

# **Installing the Patch on Cisco cBR-8 Router System**

This section contains the patch installation procedures for the Cisco cBR-8 Router System.

• [Installing](#page-0-0) the Patch for Cisco IOS-XE Everest 16.5.1, on page 1

## <span id="page-0-0"></span>**Installing the Patch for Cisco IOS-XE Everest 16.5.1**

### **Before you begin**

Before installing the patch, make sure the system is running in Sub-Package Mode.

- **Step 1** Verify the directory in which the .conf file is booted.
- **Step 2** Verify LCHA is configured and all linecards are member of LCHA group.
- **Step 3** Verify Peer State is "Stdby Warm" for all active cards using **show redundancy linecard all** command.

#### **Example:**

```
Router# show redundancy linecard all
Load for five secs: 18%/4%; one minute: 20%; five minutes: 29%
Time source is NTP, 19:48:34.289 PDT Mon Sep 5 2016
```
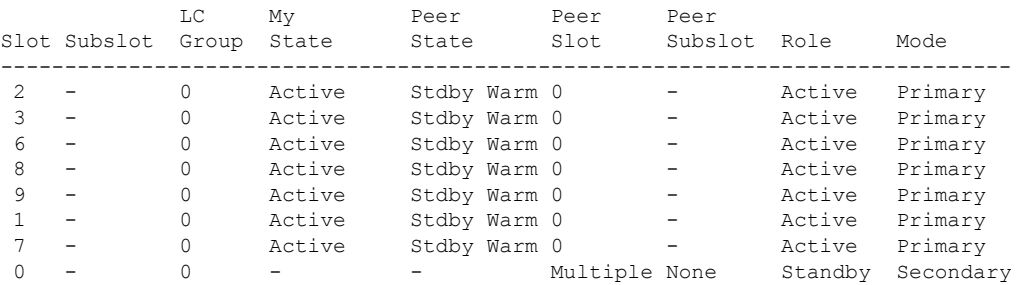

- **Step 4** Download the new patch tar file to this active directory.
- **Step 5** Start the patch installation process using the following command. It will first install patch on standby RP and then on active RP. All of these happen automatically.

**request platform software package install node file** *patch filename.tar*

#### **Example:**

Router# request platform software package install node file harddisk:subpkg/cbr\_patch-16.5.1-patch1.tar

```
Step 6 Verify the patch is applied to all linecards as expected with the following command:
```
**show platform software patch** *slot* **info**

#### **Example:**

```
Router# show platform software patch 1 info
cbrsup-clciosdb: 16.5.1 (0.0)
cbrsup-clc-firmware: 16.5.1 (0.0)
cbrsup-clcvideo: 16.5.1 (0.0)
cbrsup-clcios: 16.5.1 (0.0)
cbrsup-clccontrol: 16.5.1 (0.0)
cbrsup-clcdocsis: 16.5.1 (1.0)
cbrsup-clcmipsbase: 16.5.1 (0.0)
```
As shown in the example above, after the patch installation, only clcdocsis is changed to 1.0.